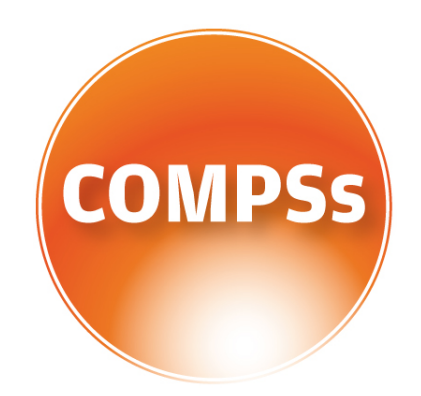

## COMP Superscalar

# COMPSs at BSC

MareNostrum 3 Manual

Version: 2.0 December 21, 2016

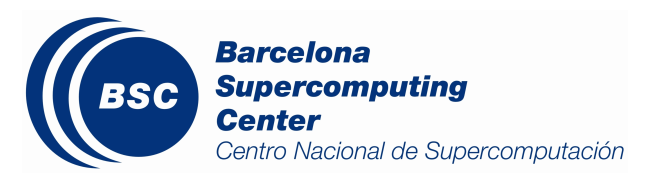

This manual only provides information about the COMPSs usage at MareNostrum. Specifically, it details the available COMPSs modules, how to load them and how to create and track COMPSs jobs.

If you want to install COMPSs on your local machine please refer to the COMPSs Installation Manual available at our webpage <http://compss.bsc.es>.

For further information about the application's execution please refer to the COMPSs User Manual: Application execution guide available at <http://compss.bsc.es> .

For further information about the application's development please refer to the COMPSs User Manual: Application development guide available at <http://compss.bsc.es/> .

For full COMPSs example application (codes, execution commands, results, logs, etc.) please refer to the COMPSs Sample Applications available at <http://compss.bsc.es/>

.

## **Contents**

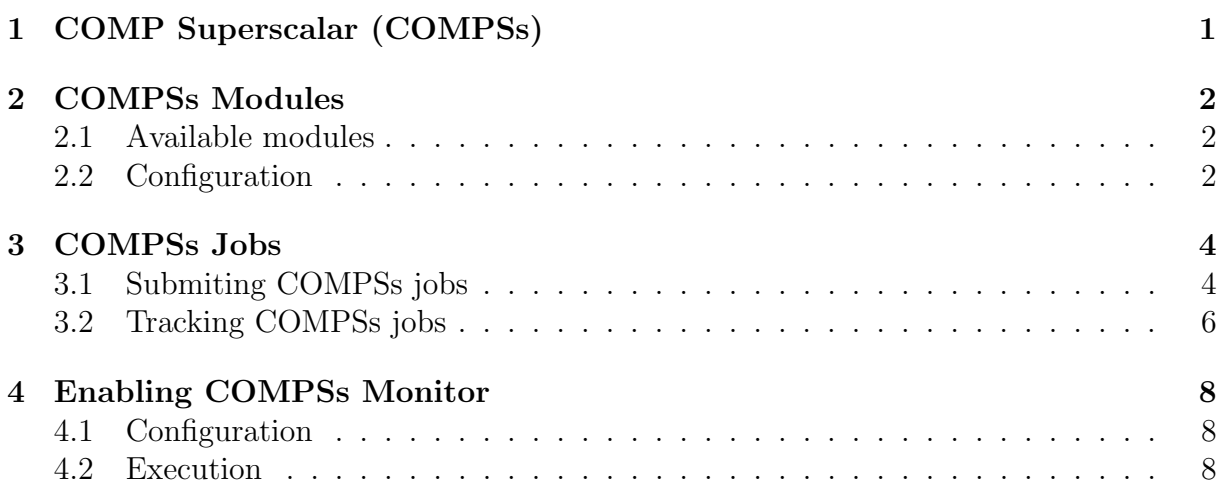

## <span id="page-3-0"></span>1 COMP Superscalar (COMPSs)

COMP Superscalar (COMPSs) is a programming model which aims to ease the development of applications for distributed infrastructures, such as Clusters, Grids and Clouds. COMP Superscalar also features a runtime system that exploits the inherent parallelism of applications at execution time.

For the sake of programming productivity, the COMPSs model has four key characteristics:

- Sequential programming: COMPSs programmers do not need to deal with the typical duties of parallelization and distribution, such as thread creation and synchronization, data distribution, messaging or fault tolerance. Instead, the model is based on sequential programming, which makes it appealing to users that either lack parallel programming expertise or are looking for better programmability.
- Infrastructure unaware: COMPSs offers a model that abstracts the application from the underlying distributed infrastructure. Hence, COMPSs programs do not include any detail that could tie them to a particular platform, like deployment or resource management. This makes applications portable between infrastructures with diverse characteristics.
- Standard programming languages: COMPSs is based on the popular programming language Java, but also offers language bindings for Python and  $C/C++$  applications. This facilitates the learning of the model, since programmers can reuse most of their previous knowledge.
- <span id="page-3-1"></span>• No APIs: In the case of COMPSs applications in Java, the model does not require to use any special API call, pragma or construct in the application; everything is pure standard Java syntax and libraries. With regard the Python and  $C/C++$ bindings, a small set of API calls should be used on the COMPSs applications.

#### 2 COMPSs Modules

#### <span id="page-4-0"></span>2.1 Available modules

COMPSs is configured in MareNostrum (MN3) as a Linux Module. Type module available COMPSs to list the available COMPSs modules through Linux Module configuration and module load  $COMPSs$  /  $\lt$  version  $>$  to load it.

```
$ module available COMPSs
         - /apps/modules/modulefiles/tools
COMPSs/1.1.2_gpfs
COMPSs/1.1.2_scratch
COMPSs/1.2
COMPSs/1.3
COMPSs/1.4
COMPSs/2.0
COMPSs/release(default)
COMPSs/trunk
$ module load COMPSs/release
load java/1.8.0u66 (PATH, MANPATH, JAVA_HOME, JAVA_ROOT, JAVA_BINDIR,
                    SDK_HOME, JDK_HOME, JRE_HOME)
load MKL/11.0.1 (LD_LIBRARY_PATH)
load PYTHON/2.7.3 (PATH, MANPATH, LD_LIBRARY_PATH, C_INCLUDE_PATH)
load COMPSs/release (PATH, MANPATH, IT_HOME)
```
The following command can be run to check if the correct COMPSs version has been loaded:

\$ runcompss --version COMPSs version <version>

#### <span id="page-4-1"></span>2.2 Configuration

The COMPSs module contains all the COMPSs dependencies, including Java, Python and MKL. Modifying any of these dependencies can cause execution failures and thus, we do not recomend to change them. Before running any COMPSs job please check your environment and, if needed, comment out any line inside the .bashrc file loading custom COMPSs, Java, Python and/or MKL modules.

The COMPSs module needs to be loaded in all the nodes that will run COMPSs jobs. Consequently, the module load must be included in your .bashrc file. To do so, please run the following command with the corresponding COMPSs version:

```
$ cat "module load COMPSs/release" >> ~/.bashrc
```
Log out and back in again to check that the file has been correctly edited. The next listing shows an example of the output generated by well loaded COMPSs installation.

```
$ exit
$ ssh USER@mn1.bsc.es
load java/1.8.0u66 (PATH, MANPATH, JAVA_HOME, JAVA_ROOT, JAVA_BINDIR,
                    SDK_HOME, JDK_HOME, JRE_HOME)
load MKL/11.0.1 (LD_LIBRARY_PATH)
load PYTHON/2.7.3 (PATH, MANPATH, LD_LIBRARY_PATH, C_INCLUDE_PATH)
load COMPSs/release (PATH, MANPATH, IT_HOME)
```
\$ runcompss --version COMPSs version <version>

> <span id="page-5-0"></span>Please remember that COMPSs runs in several nodes and your current enviroment is not exported to them. Thus, all the needed environment variables **must** be loaded through the *bashrc* file.

## 3 COMPSs Jobs

#### <span id="page-6-0"></span>3.1 Submiting COMPSs jobs

COMPSs jobs can be easily submited by running the enqueue compss command. This command allows to configure any runcompss option and some particular queue options such as the queue system, the number of nodes, the wallclock time, the master working directory, the workers working directory and number of tasks per node.

Next, we provide detailed information about the *enqueue\_compss* command:

```
$ enqueue_compss -h
Usage: enqueue_compss [queue_system_options] [COMPSs_options]
        application_name application_arguments
* Options:
 General:
   --help, -h Print this help message
 Queue system configuration:
   --sc_cfg=<name> SuperComputer configuration file to use.
                                      Must exist inside queues/cfgs/
                                      Default: default
 Submission configuration:<br>--exec_time=<minutes>
                                      Expected execution time of the application (in minutes)
                                      Defan1 + 10--num_nodes=<int> Number of nodes to use
                                      Default: 2
   --num_switches=<int> Maximum number of different switches. Select 0 for no
                                      restrictions.
                                      Maximum nodes per switch: 18
                                      Only available for at least 4 nodes.
                                      Default: 0--gpus_per_node=<int> Number of desired GPUs per node.
                                      Leave this field empty if your application doesn't use GPUs.
                                     Default:
   --queue=<name> Queue name to submit the job. Depends on the queue system.
                                      For example (MN3): bsc_cs | bsc_debug | debug | interactive
                                      Default: default
   -reservation=<name> Reservation to use when submitting the job.
                                      Default: disabled
   --job_dependency=<jobID> Postpone job execution until the job dependency has ended.
                                     Default: None
   --storage_home=<string> Root installation dir of the storage implementation
                                      Default: null
   --storage_props=<string> Absolute path of the storage properties file
                                      Mandatory if storage_home is defined
 Launch configuration:
   --tasks_per_node=<int> Maximum number of simultaneous tasks running on a node
                                      Default: 16
   --node_memory=<MB> Maximum node memory: disabled | <int> (MB)
                                      Default: disabled
   --network=<name> Communication network for transfers: default | ethernet
                                      | infiniband | data.
                                      Default: ethernet
   --prolog="<string>" Task to execute before launching COMPSs (Notice the quotes)
                                      If the task has arguments split them by "," rather than spaces.
                                      This argument can appear multiple times for more than one
                                      prolog action
                                      Default: Empty
   --epilog="<string>" Task to execute after executing the COMPSs application
                                      (Notice the quotes)
```
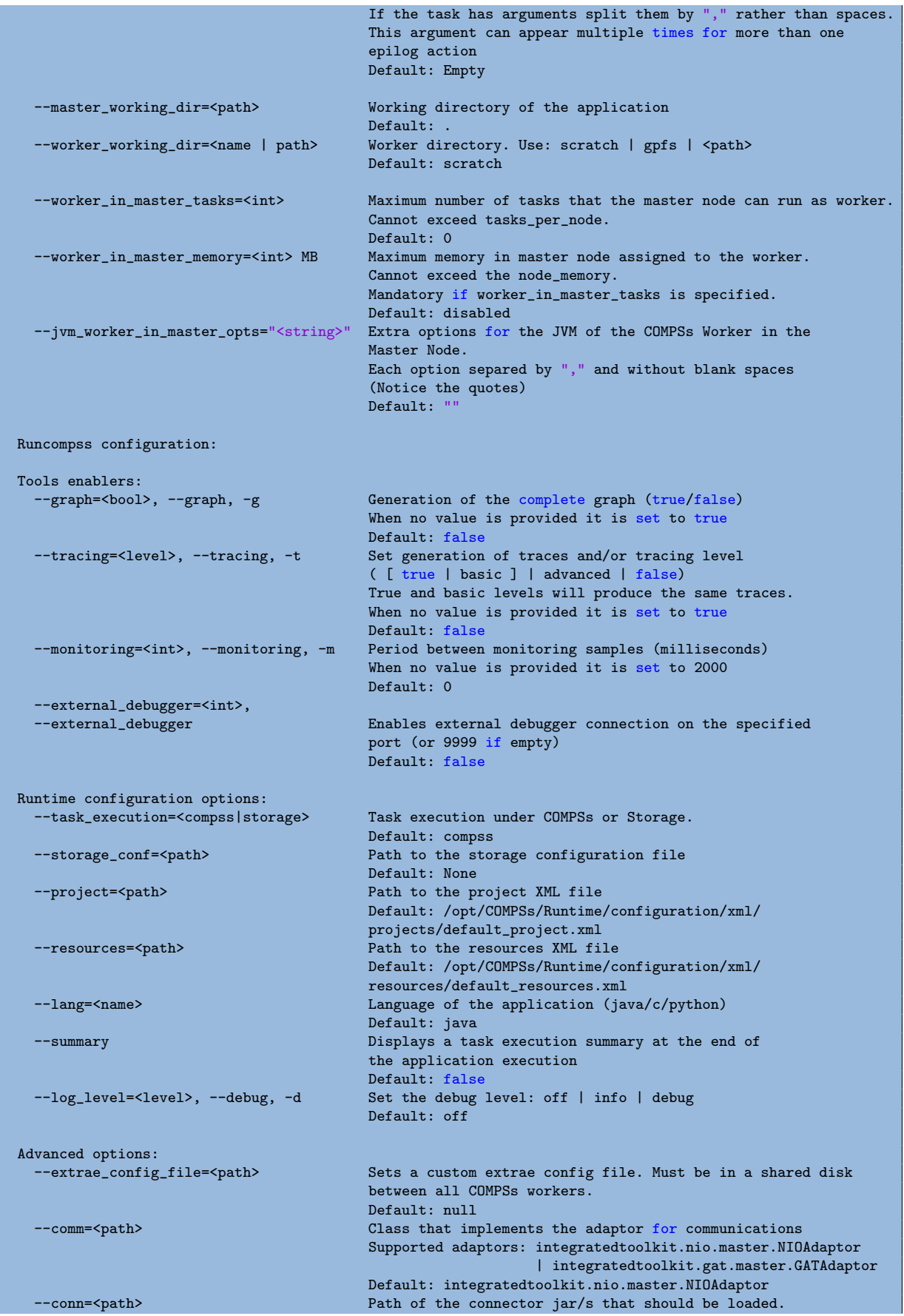

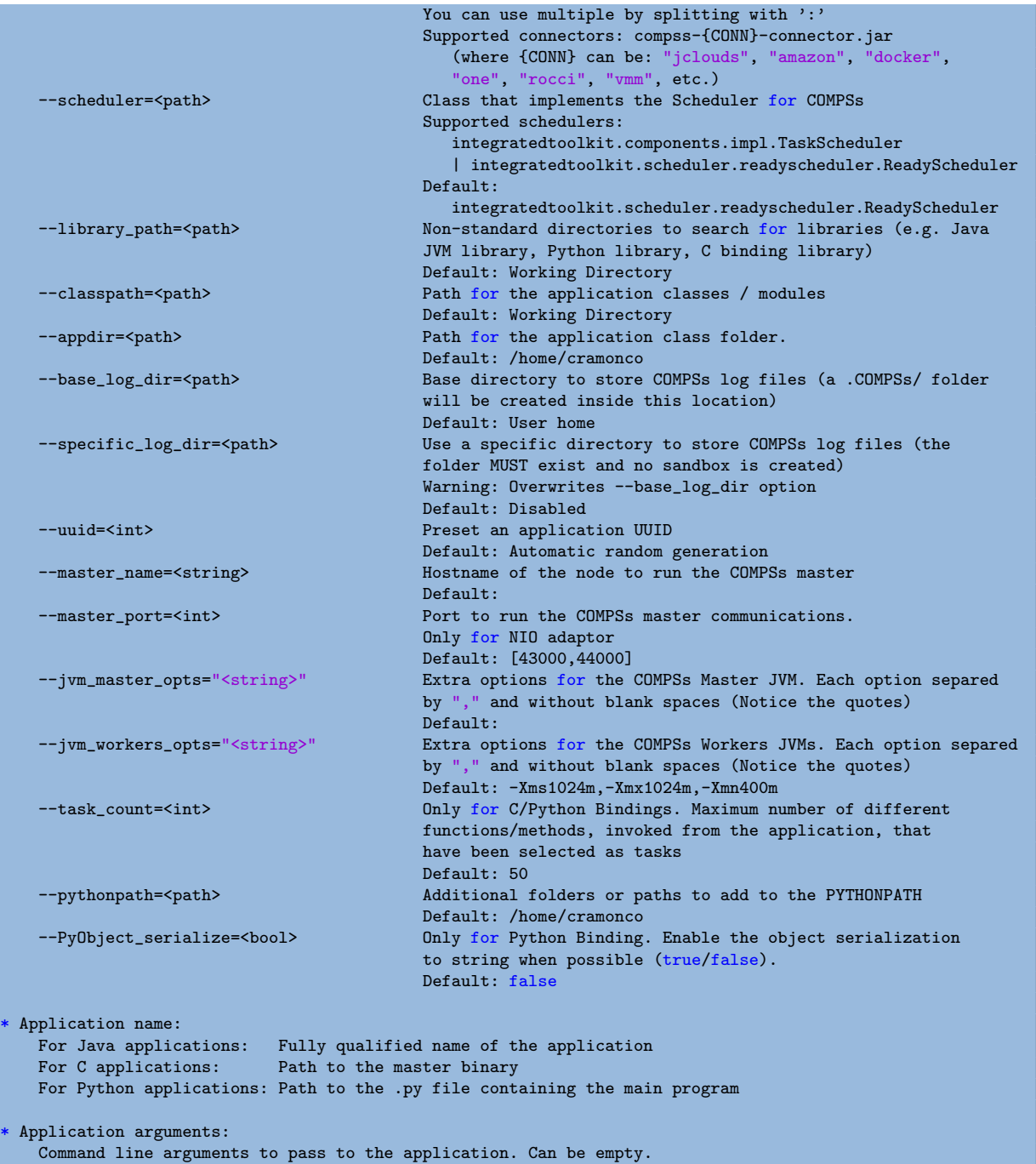

## <span id="page-8-0"></span>3.2 Tracking COMPSs jobs

When submitting a COMPSs job a temporal file will be created storing the job information. For example:

```
$ enqueue_compss \
  --exec_time=15 \
  --num_nodes=3 \
 --tasks_per_node=16 \
```

```
--master_working_dir=. \
  --worker_working_dir=gpfs \
  --lang=python \
  --log_level=debug \
  <APP> <APP_PARAMETERS>
SC Configuration: default.cfg
Queue: default<br>Reservation: disabled
Reservation:
Num Nodes: 3<br>Num Switches: 3
Num Switches: 0<br>GPUs per node: 0
GPUs per node: 0<br>Job dependency: 0 None
Job dependency: None<br>Exec-Time: 00:15
Exec-Time: 00:1<br>
Storage Home: 00:1<br>
Storage Properties: 0111
Storage Home:
Storage Properties:
Other:
        --sc_cfg=default.cfg
        --tasks_per_node=16
        --master_working_dir=.
        --worker_working_dir=gpfs
        --lang=python
        --classpath=.
        --library_path=.
        --comm=integratedtoolkit.nio.master.NIOAdaptor
        --tracing=false
        --graph=false
         --pythonpath=.
         <APP> <APP_PARAMETERS>
Temp submit script is: /scratch/tmp/tmp.pBG5yfFxEo
$ cat /scratch/tmp/tmp.pBG5yfFxEo
#!/bin/bash
#
#BSUB -J COMPSs
#BSUB -cwd .
#BSUB -oo compss-%J.out
#BSUB -eo compss-%J.err
#BSUB -n 3
#BSUB -R "span[ptile=1]"
#BSUB -W 00:15
...
```
In order to trac the jobs state users can run the following command:

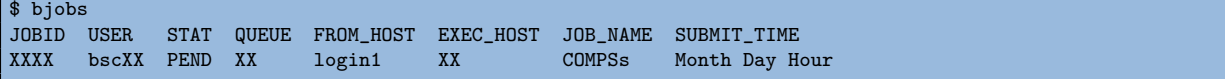

<span id="page-9-0"></span>The specific COMPSs logs are stored under the /.COMPSs/ folder; saved as a local runcompss execution. For further details please check COMPSs User Manual: Application Execution available at our webpage <http://compss.bsc.es> .

## 4 Enabling COMPSs Monitor

#### <span id="page-10-0"></span>4.1 Configuration

As MareNostrum nodes are connection restricted, the better way to enable the COMPSs Monitor is from the users local machine. To do so please install the following packages:

- COMPSs Runtime
- COMPSs Monitor
- $\bullet$  sshfs

For further details about the COMPSs packages installation and configuration please refer to the COMPSs Installation Manual available at our webpage [http://compss.bsc.](http://compss.bsc.es) [es](http://compss.bsc.es) . If you are not willing to install COMPSs in your local machine please consider to download our Virtual Machine available at our webpage.

Once the packages have been installed and configured, users need to mount the sshfs directory as follows (*MN\_USER* stands for your MareNostrum user and the TAR-GET LOCAL FOLDER to the local folder where you wish to deploy the MareNostrum files):

```
compss@bsc:~$ scp $HOME/.ssh/id_dsa.pub ${MN_USER}@mn1.bsc.es:~/id_dsa_local.pub
compss@bsc:~$ ssh MN_USER@mn1.bsc.es
                  "cat ~/id_dsa_local.pub >> ~/.ssh/authorized_keys;
                  rm ~/id_dsa_local.pub"
compss@bsc:~$ mkdir -p TARGET_LOCAL_FOLDER/.COMPSs
compss@bsc:~$ sshfs -o IdentityFile=$HOME/.ssh/id_dsa -o allow_other
                   MN_USER@mn1.bsc.es:~/.COMPSs
                   TARGET_LOCAL_FOLDER/.COMPSs
```
Whenever you wish to unmount the sshfs directory please run:

compss@bsc:~\$ sudo umount TARGET\_LOCAL\_FOLDER/.COMPSs

#### <span id="page-10-1"></span>4.2 Execution

Access the COMPSs Monitor through its webpage (<http://localhost:8080/compss-monitor> by default) and log in with the TARGET LOCAL FOLDER to enable the COMPSs Monitor for MareNostrum.

Please remember that to enable all the COMPSs Monitor features applications must be ran with the  $-m$  flag. For further information please check the COMPSs User Manual: Application Execution available at our webpage <http://compss.bsc.es> .

Figure [1](#page-11-0) illustrates how to login and Figure [2](#page-12-0) shows the COMPSs Monitor main page for a MareNostrum application.

<span id="page-11-0"></span>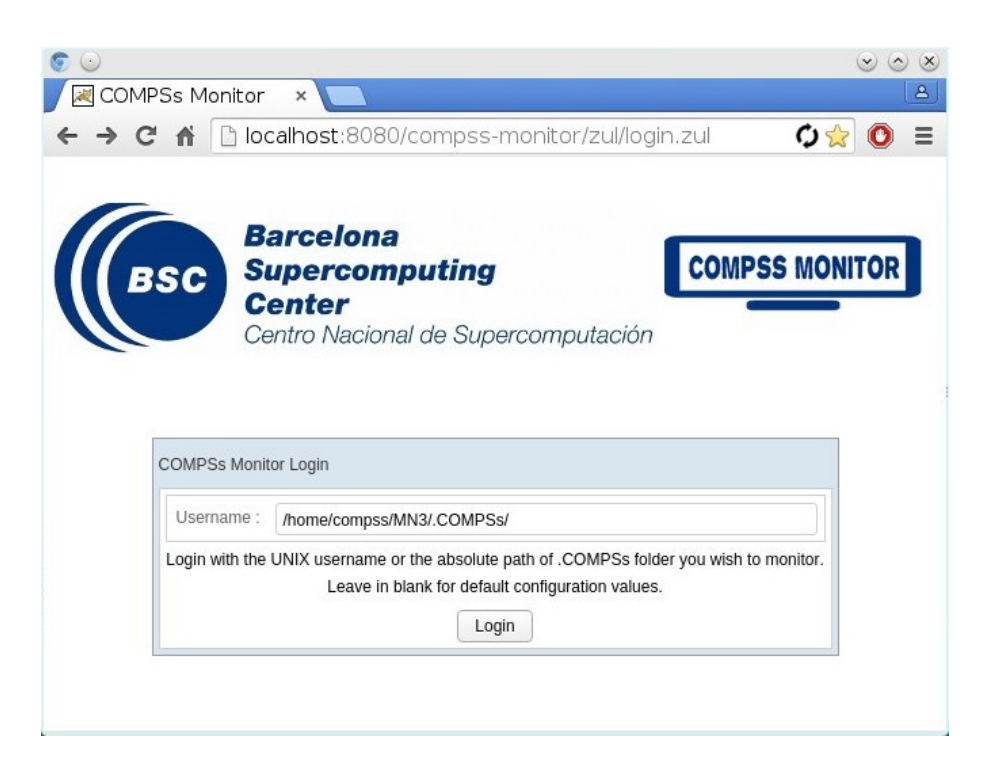

Figure 1: COMPSs Monitor login for MareNostrum

| <b>Barcelona</b><br><b>Supercomputing</b><br><b>Center</b> | <b>COMPSS MON</b><br>Centro Nacional de Supercomputación |                   |                     |                                                                              |                          |  |                                                                                                    |        |         |            |                |                 | FAQ<br>Configuration<br>Logout                                     |  |
|------------------------------------------------------------|----------------------------------------------------------|-------------------|---------------------|------------------------------------------------------------------------------|--------------------------|--|----------------------------------------------------------------------------------------------------|--------|---------|------------|----------------|-----------------|--------------------------------------------------------------------|--|
| Applications                                               | Resources Information                                    | Tasks information | Current tasks graph | Complete tasks graph Load chart Runtime log Execution Information Statistics |                          |  |                                                                                                    |        |         |            |                |                 |                                                                    |  |
| ● 2435288                                                  | Status                                                   | Resource Name     |                     |                                                                              |                          |  | CPU Computing Units GPU Computing Units FPGA Computing Units OTHER Computing Units Memory Size Disk Size Provider Image |        |         |            |                |                 | Running Actions                                                    |  |
| Refresh                                                    | $\bullet$                                                | s04r2b83          |                     | 16                                                                           | $\overline{\phantom{a}}$ |  |                                                                                                    | $\sim$ | 28.0 GB | $-$ GB     |                |                 | 195 203 387 395 355 443 411 403 379 324 363 427 435 371 419<br>348 |  |
|                                                            | $\bullet$                                                | s04r2b80          |                     | $16\,$                                                                       | $\sim$                   |  | $\sim$                                                                                                    | $\sim$ | 28.0 GB | $\cdot$ GB | <b>COLLEGE</b> | <b>Contract</b> | 226 210 218 275 315 299 339 307 283 259 267 331 243 251 235<br>292 |  |
|                                                            |                                                          |                   |                     |                                                                              |                          |  |                                                                                                    |        |         |            |                |                 |                                                                    |  |

<span id="page-12-0"></span>Figure 2: COMPSs Monitor main page for a test application at MareNostrum

Please find more details on the COMPSs framework at <http://compss.bsc.es>